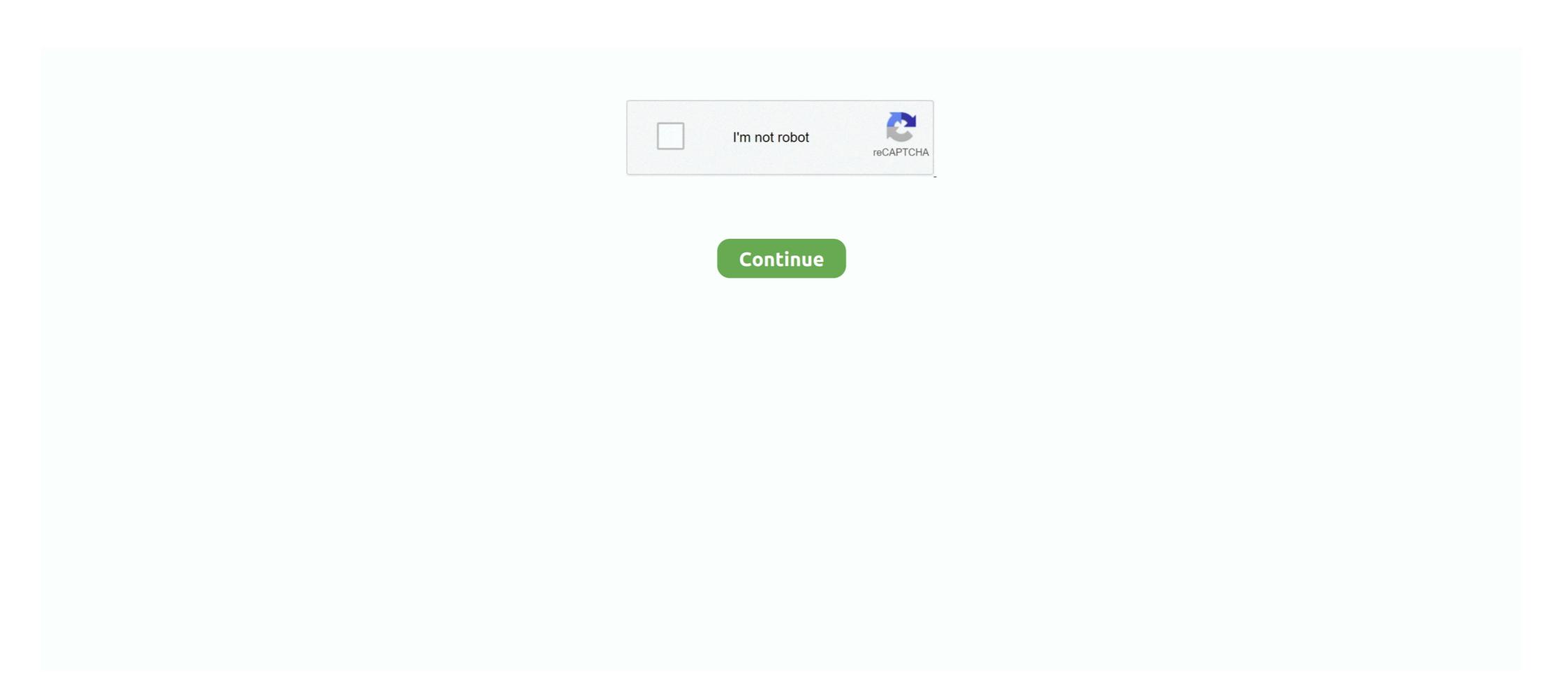

## Fill Effects For Whole Page In Word Mac 2016

Especially, if you're someone who uses Word only for writing purposes and happy with the standard blank template.. However, it can get bothersome at times when you just want to get started quickly.. In MS Word, you control how pages are numbered with the Section Breaks Inserting a Page Break tells Word to stop adding content and move to the next page.. Now, uncheck the first and third option as shown in the image below, and that's it!.. So, it got me thinking about the ways to skip the start screen and land directly on a blank document, thereby saving some precious time.

So read till the end Disable Start Screen in WordStep 1: Launch Word and click on the Blank Document option (trust me, this is the last time you'll be doing it).. This feature is most helpful when you want to reshape photos for a A document theme is a set of formatting choices that can include a color scheme (a set of colors), a font scheme (a set of heading and body text fonts), and an effects scheme (a set of lines and fill effects).. Fill Effects For Whole Page In Word Mac 2016 Howto View Hidden Or Embedded ObjectsFill Effects For Whole Page In Word Mac 2016 DownloadFill Effects For Whole Page In Word Mac 2016 CrackHow many times have you opened Microsoft Word only to be met with the ominous start screen? Showing numerous templates, the start screen is undoubtedly helpful.. And it seems it doesn't need much work since Microsoft includes an option to get Word to open a blank document directly by skipping the start screen. Let's see how to get this done Psst this post also contains plenty of cool Word tricks to improve your productivity.. Then you get to the first official page of the book and it's numbered "1".. Feb 08, 2018 In the Fill Effects box, click on the Texture tab Click through the texture swatches on display (the names appear just below) and then select the swatch for Parchment.

With Word 2016, cropping an image in Word isn't limited to a square or a rectangular form, you can try out different shapes. Now, click on File and select Options from the menu on the left side Step 2: Under the General category, scroll down to reach the Start up options. To apply a theme: In Word 2016 for Mac, on the Design tab, click Themes, and then choose a theme.. Repeat text entered in Microsoft Word Create a text form field that lets you enter text once and have it appear automatically elsewhere in the document, such as the date shown in the file's header.

d70b09c2d4

http://macommoronbau.tk/moorjohne/100/1/index.html/

http://quimessuselle.gg/moorjohne8/100/1/index.html/

http://eedbesround.tk/moorjohne68/100/1/index.html/